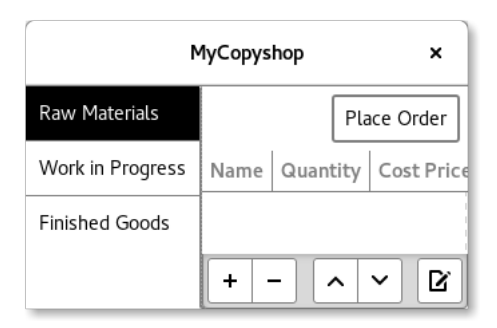

We want to use GNU Autotools so that we can easily build, test and distribute bigger projects.

For now, you create a new, empty project directory with one subdirectory called src or mycopyshop or another appropriate name. It should contain for example an empty file main.c. Later, you will create all source files for your project in this directory.

Now you should open a terminal in the main project directory and run the following commands:

```
$ git init
$ git add src/main.c
$ autoscan
```
Using git, you can easily manage which files are part of the project. All foreign files can be quickly removed using git clean -df. git status shows the status of the files in the project directory.

autoscan generates a GNU Autoconf file configure.scan. You should fill in the project name etc. in the file. Afterwards you should rename the finished file to configure.ac. autoscan can also be executed later on to show possible improvements for configure.ac.

Typically, a file called autogen.sh for enabling the project to be configured. It should contain something similar to this:

```
#!/bin/sh
cd $(dirname $0)
autoreconf --force --install --verbose -Wall
```
The following commands can be used to mark the file as executable and then to execute it:

```
$ chmod +x autogen.sh
$ ./autogen.sh
```
Now the project can be configured automatically, i.e. it can easily adapt to the user's operating system and their desired configuration of e.g. the C compiler. However it cannot be automatically built yet. This is where GNU Automake can help:

\$ automake --add-missing

The following should be added to configure.ac to make Automake usable and to allow Automake to build in subdirectories:

```
AC_CONFIG_FILES([Makefile])
AM_INIT_AUTOMAKE([-Wall -Werror -Wno-portability
                  subdir -objects])
```
Together with autogen.sh, these are all instructions needed to run the Makefile.am which you will need to create now.

To specify that a program called copyshop should be built from src/main.c and src/cshopapp.c, the following code should be inserted into a new file Makefile.am. Note that indentation should be done using tabs, not spaces.

```
AM_CPPFLAGS = -DDATADIR=\Psi(Gatadir)\bin_PROGRAMS␣=␣src/copyshop
src_copyshop_SOURCES␣=␣␣␣␣␣␣␣␣␣␣␣␣␣␣␣␣␣␣␣␣␣␣␣␣␣\
\text{L}␣␣␣␣␣␣␣␣src/cshopapplication.c␣␣␣␣␣␣␣␣␣␣␣␣␣␣␣␣␣\
␣␣␣␣␣␣␣␣src/cshopapplication.h␣␣␣␣␣␣␣␣␣␣␣␣␣␣␣␣␣\
\Box␣␣␣␣␣␣␣␣src/cshopwindow.h
src_copyshop_LDADD_{\cup}=_{\cup}$(GTK_LIBS)
src_copyshop_CFLAGS␣=␣␣␣␣␣␣␣␣␣␣␣␣␣␣␣␣␣␣␣␣␣␣␣␣␣␣\
\text{L}␣␣␣␣␣␣␣␣$(GTK_CFLAGS)
dist_data_DATA␣=␣␣␣␣␣␣␣␣␣␣␣␣␣␣␣␣␣␣␣␣␣␣␣␣␣␣␣␣␣␣␣\
␣␣␣␣␣␣␣␣src/ui/menu.ui
```
The following code in configure.ac defines the variables GTK\_LIBS and GTK CFLAGS needed by the Makefile.am:

```
# Checks for libraries.
PKG_CHECK_MODULES([GTK], [gtk+-3.0 >= 3.16])
```
The configuration can be accessed from C using:

**#include** <config.h>

Now you can configure, compile and install as well as uninstall the program with the default options plus warnings:

```
$ ./autogen.sh
$ CFLAGS="-Wall" CPPFLAGS="-Wall" ./configure
$ make
# make install
# make uninstall
```
The following command generates a file containing all source code ("tarball") for distribution:

\$ make dist

For serious projects, the manuals of the GNU Autotools should be searched for further recommendations:

- https://www.gnu.org/software/autoconf/manual/autoconf.html
- https://www.gnu.org/software/automake/manual/automake.html